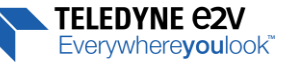

# **EV12AS350**

**June 2017**

**Interpolation & Calibration**

#### <span id="page-0-0"></span>**Document aim and comment**

This document aims at explaining the interpolation and the calibration procedure of the EV12AS350.

The information contained in this document should be used in addition to the datasheet of the EV12AS350.

#### <span id="page-0-1"></span>**Introduction**

The interpolation and the calibration are two different processes on the EV12AS350. Both are related to the interleaving calibration of the 4 internal cores of the EV12AS350 allowing reaching 5.4GSps. And both improve the TILD (Total Interleaving Distortion) performance. There are three possibilities to calibrate the interleaving:

- Using the factory calibration stored within the ADC OTP (One Time Programmable fuse) either the one for ambient and hot temperature (optimum around  $Tj = 90^{\circ}C$ ) or the one for cold temperature (optimum around  $Tj = 50^{\circ}C$ ;
- Doing the interpolation versus temperature between these two sets of factory calibration;
- Doing a manual interleaving calibration for offset, gain and phase

In case the junction temperature is either close to 90 $^{\circ}$ C or 50 $^{\circ}$ C; the right factory calibration will offer similar performance than the interpolation. In case the junction temperature is not close, the interpolation method will offer an improvement on the interleaving performance. Finally, the manual calibration will always offer better interleaving performance as these depend from the sampling speed and the input signal. And these vary greatly from application to application which cannot be accounted for through the factory calibration. It should be noted that the manual calibration, if done, should be done in addition to the interpolation; using the interpolation value as a starting point for the process describe in the manual calibration section.

The implementation complexity goes up from using the factory calibration to doing the manual calibration and in most application, the interpolation solution would be sufficient while involving small extra effort to implement.

#### <span id="page-0-2"></span>**Summary**

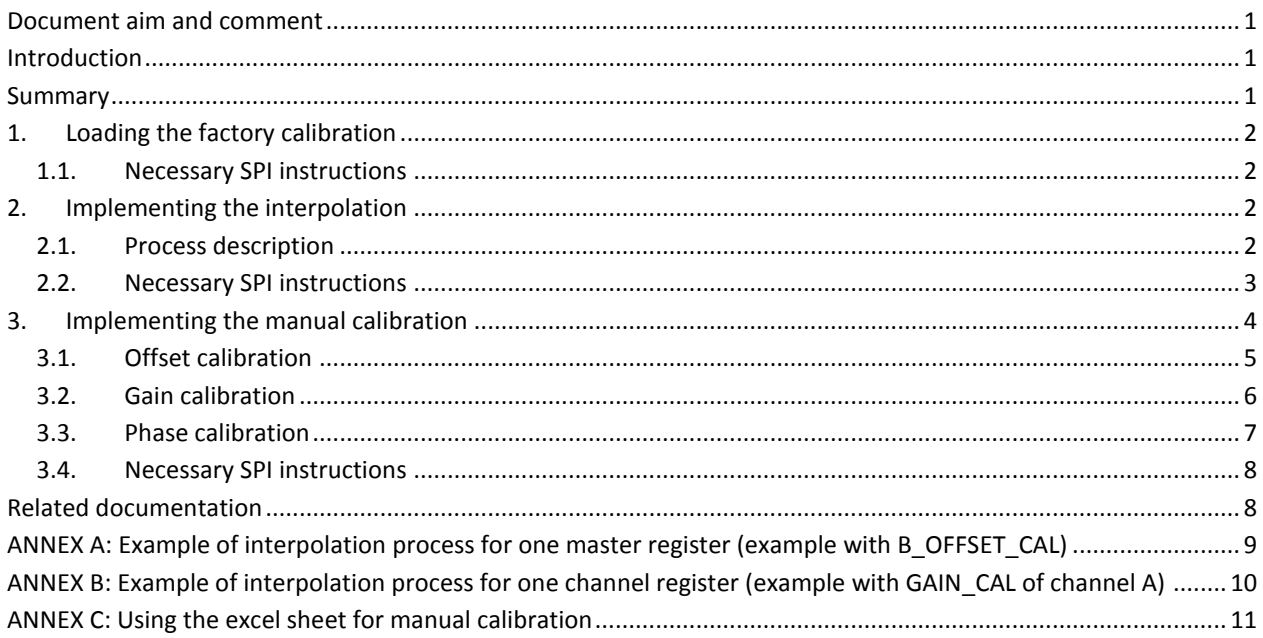

TFI FNYNF AƏV Evervwhere**vou**look<sup>\*\*</sup>

# <span id="page-1-0"></span>**1. Loading the factory calibration**

Two sets of calibration are stored during the factory testing of the device. The  $1<sup>st</sup>$  set is for ambient and hot temperature (optimum around Tj = 90°C) and the 2<sup>nd</sup> one is for cold temperature (optimum around Tj = 50°C). The 1<sup>st</sup> set for ambient and hot temperature is loaded by default. When working around the conditions of temperature of set 1 or set 2, simply loading the corresponding factory calibration is sufficient to reach the performance of the datasheet. This is the easiest solution to implement when working with applications that have a small variation of temperature (+/- 15°C) close to the factory calibration temperature.

### <span id="page-1-1"></span>**1.1. Necessary SPI instructions**

To load the  $1<sup>st</sup>$  set of calibration the following SPI operation should be done:

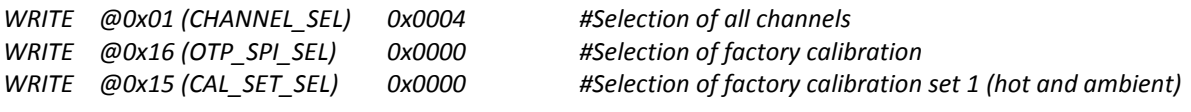

To load the  $2^{nd}$  set of calibration the following SPI operation should be done:

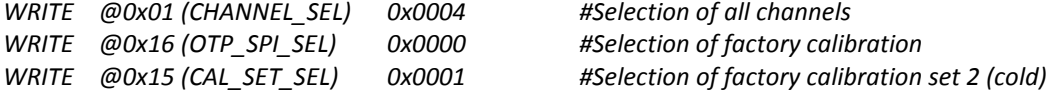

### <span id="page-1-2"></span>**2. Implementing the interpolation**

#### <span id="page-1-3"></span>**2.1. Process description**

The interpolation objective is to adapt the calibration of the ADC to the temperature of its use. Two sets of factory calibration are written into the device OTP (One Time Programmable fuse) when it is tested. The  $1^{st}$  set of factory calibration is dedicated to ambient and hot temperature (optimum around Tj = 90°C) and the  $2^{nd}$  set to cold temperature (optimum around  $Ti = 50^{\circ}C$ ).

To realize the interpolation the following process should be done for each register listed in Table 1:

- 1. Read register value from 1<sup>st</sup> set of factory calibration (this value converted in base 10 is noted R<sub>0</sub> hereafter);
- 2. Read register value from the  $2^{nd}$  set of factory calibration (this value converted in base 10 is noted R1 hereafter);
- 3. Measure the temperature diode value in mV (this value in mV is noted  $V_d$  hereafter);
- 4. Apply the following formula:  $R_{SPI} = \frac{R_0 R_1}{787 83}$  $\frac{R_0 - R_1}{787 - 830} (V_d - 830) + R_1;$
- 5. Convert  $R_{\text{SPI}}$  in binary and write it in the corresponding SPI register.

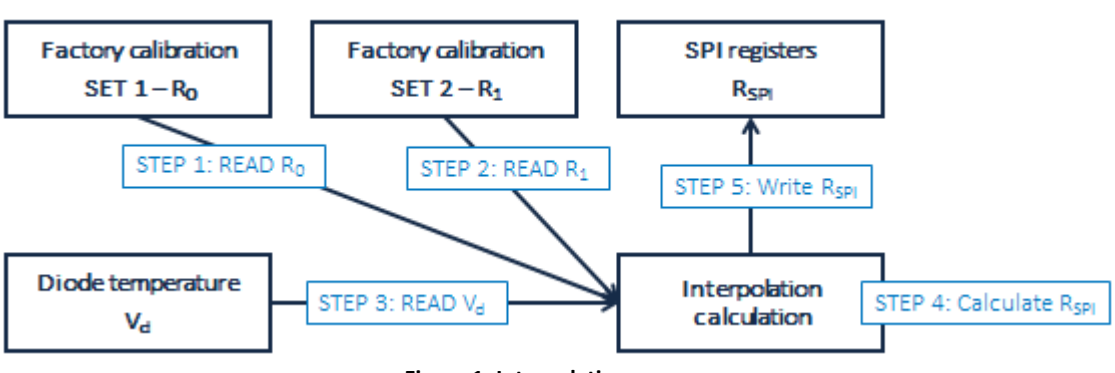

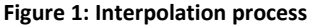

NB: Example of implementation can be found in ANNEX A and ANNEX B at the end of this document

NB: Instead of doing the process explained in this section for each register one after the other; it is more time optimized to read all the register with the  $1^{st}$  set of factory calibration then all register with the  $2^{nd}$  set of factory calibration, then doing all the calculation and finally writing all the register back into the SPI.

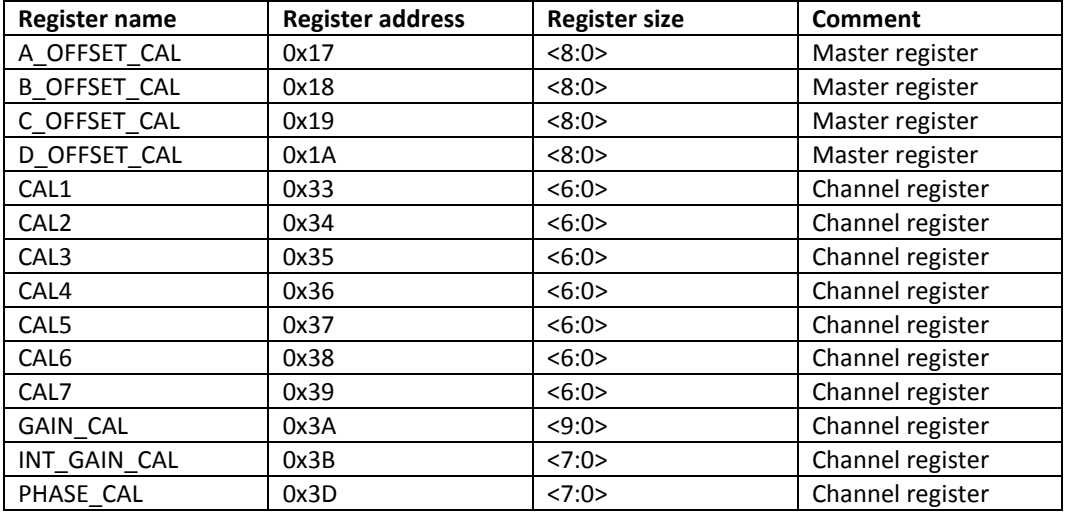

#### **Table 1: Register to interpolate**

The figure below shows the TILD performance of the ADC at 3 junction temperature versus the interpolation done at various temperatures. The measurements were done at 5GSps and with an input of 1900MHz.

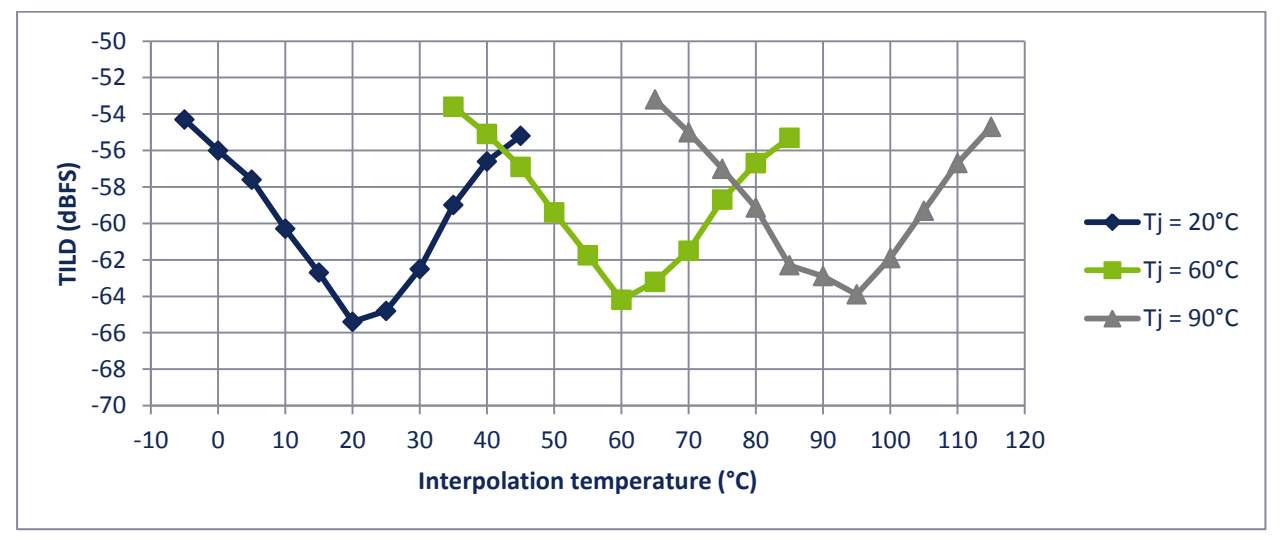

**Figure 2: TILD performance versus interpolation temperature**

#### <span id="page-2-0"></span>**2.2. Necessary SPI instructions**

To access the  $1<sup>st</sup>$  set of calibration the following SPI operation should be done:

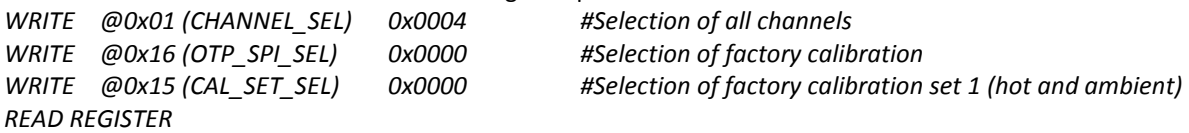

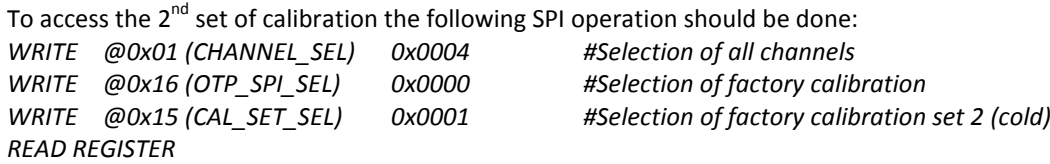

Everywhere**vou**look

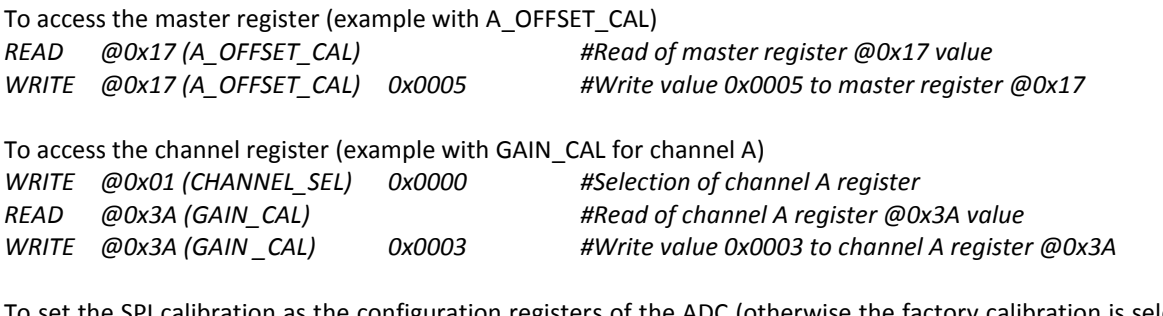

SPI calibration as the configuration registers of the ADC (otherwise the factory calibration is selected by default) *WRITE @0x01 (CHANNEL\_SEL) 0x0004 #Selection of all channels*

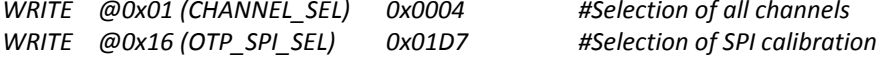

Realizing the interpolation process will improve the performance while working around temperature  $V_d$ . If necessary, it is possible to do a manual calibration for register X\_OFFSET\_CAL, GAIN\_CAL and PHASE\_CAL in order to optimize even more the interleaving performance and match them to the clock frequency and input signal. This method is detailed in the following section.

### <span id="page-3-0"></span>**3. Implementing the manual calibration**

This method allows for tuning of the offset, gain, phase calibration register to optimize the interleaving calibration to the clock frequency and input signal and improve the interleaving performance compared to the interpolation. This should be done in addition to the interpolation and should not be done instead of the interpolation.

The manual calibration is a process in three steps:

- Offset calibration
- Gain calibration
- Phase calibration

The offset calibration must be done first, followed by the gain calibration and then the phase calibration. Using a different order will result in error in the calibration.

Multiple methods exist to identify the correction to apply for the offset, gain and phase. One method for each of the steps will be explained below. An excel sheet is available upon request at [hotline-bdc@e2v.com](mailto:hotline-bdc@e2v.com) which can be used to help compute the calibration register value when doing the manual calibration. A user guide of this sheet is in Annex C of this document.

Whichever the method used, the calibration should be done using the sampling frequency and input frequency/power of use to be the most effective. There are two limits to this. The first one is for application where the input power is very low (under -20dBFS). In that case, the calibration should be done at a higher input power otherwise the INL may impacts the calibration. The second one is when working with wideband signals. In that case, the middle frequency should be use when calibrating to avoid side effects.

<span id="page-3-1"></span>When doing the manual calibration method, it is necessary to set the SPI calibration as the configuration of the ADC. Otherwise, the factory calibration is used by default and will mask any change made. Refer to the "Necessary SPI instruction" section below.

# **3.1. Offset calibration**

When interleaving multiple ADC cores, as is the case with the EV12AS350, offset mismatch between the cores result in the generation of an interleaving spur at Fs/N, with Fs the sampling frequency and N the number of cores interleaved. The Figure below shows the effect of an offset mismatch between 2 interleaved cores.

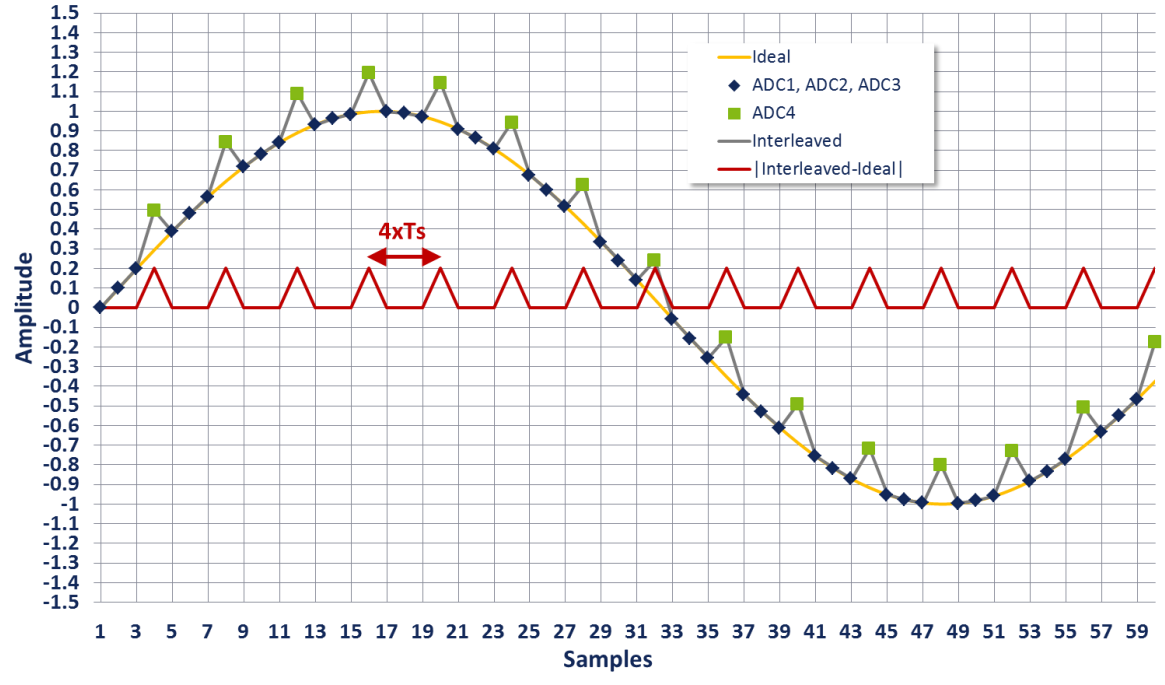

**Figure 3: Explanation of offset mismatch consequence**

The objective of the offset calibration is to correct for these mismatch in the exact condition of the application. Whereas the interpolation mentioned before corrects for these mismatch in the condition of the factory testing.

In order to correct the offset mismatch between the cores, the following process needs to be applied:

- Input an analog signal with an average value of 0V on the ADC input. A 50Ω termination or a coherent sine wave input can be used for example;
- Do an acquisition over 8192 samples on each of the 4 cores of the EV12AS350. This is the same as doing a single acquisition of 32768 samples (Samples 4n corresponds to core A; samples 4n+1 corresponds to core C; samples 4n+2 corresponds to core B and samples 4n+3 corresponds to core D);
- <span id="page-4-0"></span>Average the 8192 per core. Modify X\_OFFSET\_CAL registers until the average value is within 1-2 LSB from the mid-value of 2047.5.

# **3.2. Gain calibration**

When interleaving multiple ADC cores, as is the case with the EV12AS350, gain mismatch between the cores result in the generation of interleaving spurs at Fs/N +/- Fin, with Fs the sampling frequency, Fin the input frequency and N the number of cores interleaved. The Figure below shows the effect of a gain mismatch between 2 interleaved cores.

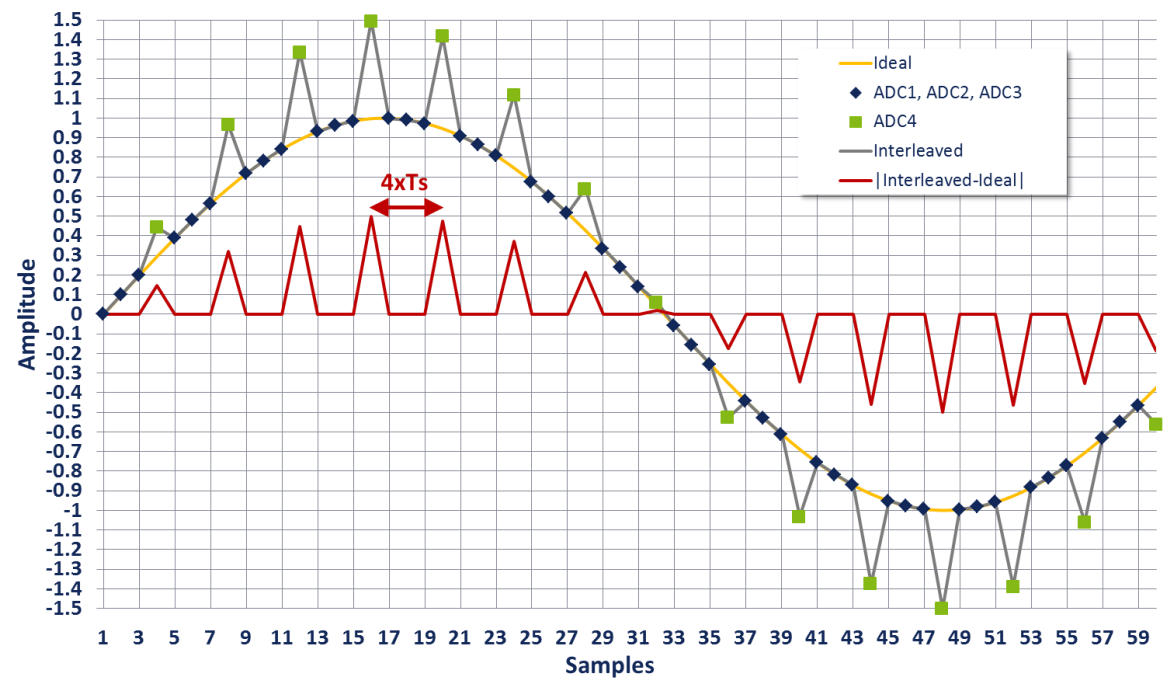

**Figure 4: Explanation of gain mismatch consequence**

The objective of the gain calibration is to correct for these mismatch in the exact condition of the application. Whereas the interpolation mentioned before corrects for these mismatch in the condition of the factory testing.

In order to correct the gain mismatch between the cores, the following process needs to be applied:

- Input an analog signal with an average gain of 0. A coherent sine wave input can be used for example. A 0Ω termination should not be used as it does not cover a large range of amplitude and would result in an imprecise gain calibration;
- Do an acquisition over 8192 samples on each of the 4 cores of the EV12AS350. This is the same as doing a single acquisition of 32768 samples (Samples 4n corresponds to core A; samples 4n+1 corresponds to core C; samples 4n+2 corresponds to core B and samples 4n+3 corresponds to core D);
- Calculate the average power per core (sum the square value of the samples divided by the number of samples).
- <span id="page-5-0"></span>Core A is taken as a reference. Modify the register GAIN CAL for C, B and D until the average power of core C, B and D are close to the reference.

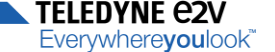

### **3.3. Phase calibration**

When interleaving multiple ADC cores, as is the case with the EV12AS350, phase mismatch between the cores result in the generation of interleaving spurs at Fs/N +/- Fin, with Fs the sampling frequency, Fin the input frequency and N the number of cores interleaved. The Figure below shows the effect of a phase mismatch between 2 interleaved cores.

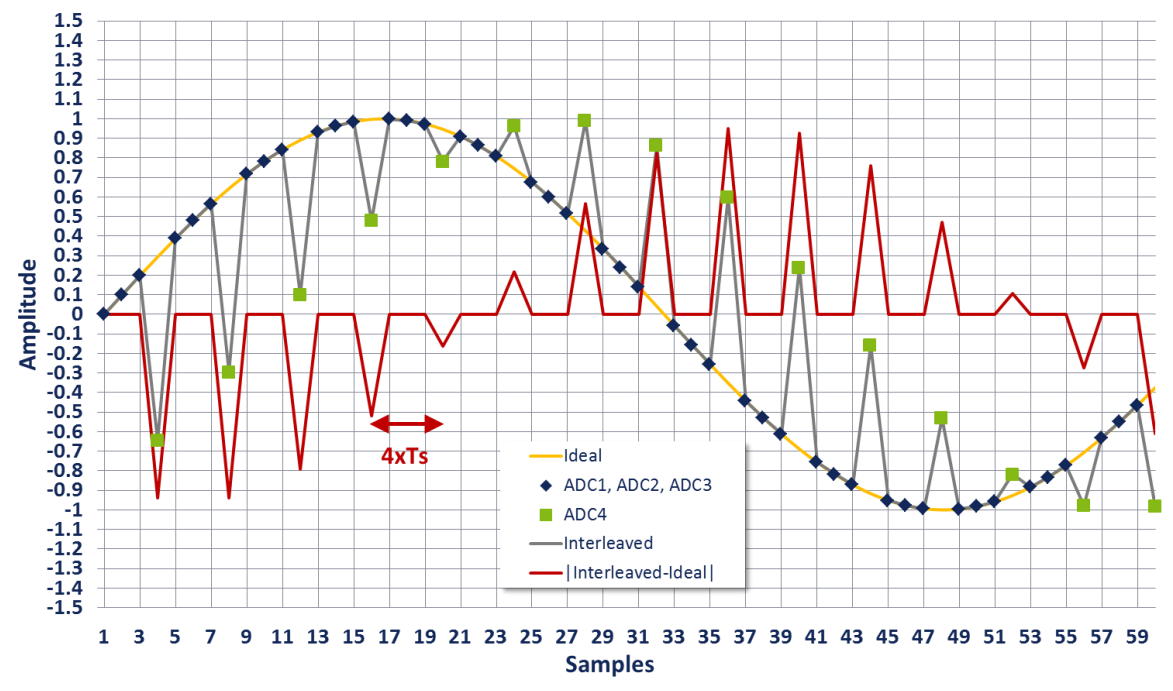

**Figure 5: Explanation of phase mismatch consequence**

The objective of the phase calibration is to correct for these mismatch in the exact condition of the application. Whereas the interpolation mentioned before corrects for these mismatch in the condition of the factory testing.

The phase mismatch can come from either clock propagation time difference between the cores, input propagation time between the cores or both.

In order to correct the phase mismatch between the cores, the following process needs to be applied:

- Apply a coherent sinewave input signal;
- Do an acquisition per core over 32768 samples; This is the same as doing a single acquisition of 131072 samples (Samples 4n corresponds to core A; samples 4n+1 corresponds to core C; samples 4n+2 corresponds to core B and samples 4n+3 corresponds to core D);
- Calculate the FFT imaging value at the sine wave frequency for each core.
- Correct the PHASE\_CAL register until you reach a phase difference of 90° between core A and C; 180° between core A and B; and 270° between core A and D.

**TFI FDYNF ANY** Everywhereyoulook

### <span id="page-7-0"></span>**3.4. Necessary SPI instructions**

To set the SPI calibration as the configuration registers of the ADC (otherwise the factory calibration is selected by default) *WRITE @0x01 (CHANNEL\_SEL) 0x0004 #Selection of all channels WRITE @0x16 (OTP\_SPI\_SEL) 0x01D7 #Selection of SPI calibration* To access the offset calibration register (example with C\_OFFSET\_CAL): *READ @0x19 (C\_OFFSET\_CAL) #Read of master register @0x19 value WRITE @0x19 (C\_OFFSET\_CAL) 0x0009 #Write value 0x0009 to master register @0x19* To access the gain calibration register (example with channel B GAIN\_CAL): *WRITE @0x01 (CHANNEL\_SEL) 0x0001 #Selection of channel B register READ @0x3A (GAIN\_CAL) #Read of channel B register @0x3A value WRITE @0x3A (GAIN \_CAL) 0x0008 #Write value 0x0008 to channel B register @0x3A* To access the phase calibration register (example with channel D PHASE\_CAL): *WRITE @0x01 (CHANNEL\_SEL) 0x0003 #Selection of channel D register READ @0x3D (PHASE\_CAL) #Read of channel D register @0x3D value WRITE @0x3D (PHASE \_CAL) 0x0023 #Write value 0x0023 to channel D register @0x3D* **Related documentation**

<span id="page-7-1"></span>EV12AS350 Product page: <http://www.e2v.com/products/semiconductors/adc/ev12as350/> EV12AS350 Datasheet: <http://www.e2v.com/resources/account/download-datasheet/3274>

# **EV12AS350 AN1190A Interpolation & Calibration**

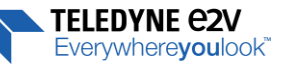

### <span id="page-8-0"></span>**ANNEX A: Example of interpolation process for one master register (example with B\_OFFSET\_CAL)**

1. Read register value from  $1<sup>st</sup>$  set of factory calibration

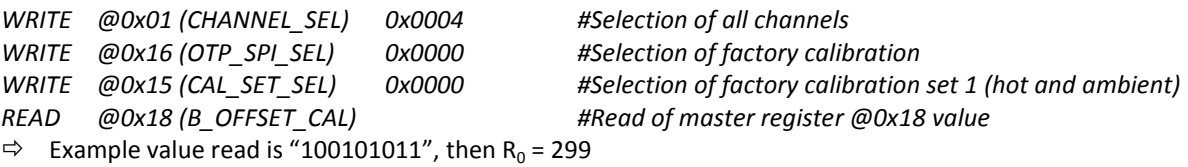

2. Read register value from the  $2^{nd}$  set of factory calibration

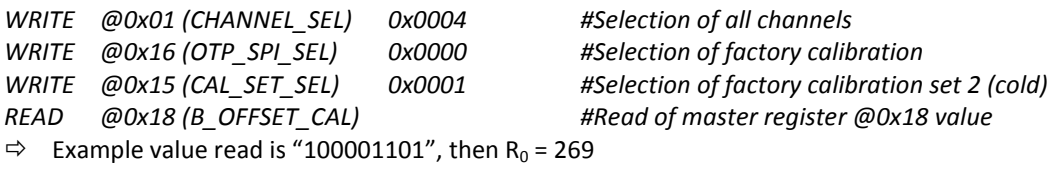

- 3. Measure the temperature diode value in mV
- $\Rightarrow$  Example value measured is 760mV / 102°C, then V<sub>d</sub> = 760
	- 4. Apply the interpolation formula

$$
R_{SPI} = \frac{R_0 - R_1}{787 - 830} (V_d - 830) + R_1 = \frac{299 - 269}{787 - 830} (760 - 830) + 299 = 348
$$

5. Convert  $R_{SPI}$  in binary and write it in the corresponding SPI register

 $\Rightarrow$  In binary R<sub>SPI</sub> is "101011100".

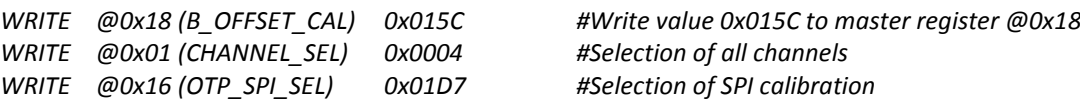

**EDYNE C2V** whereyoulook

<span id="page-9-0"></span>**ANNEX B: Example of interpolation process for one channel register (example with GAIN\_CAL of channel A)**

1. Read register value from  $1<sup>st</sup>$  set of factory calibration

```
WRITE @0x01 (CHANNEL_SEL) 0x0004 #Selection of all channels
WRITE @0x16 (OTP_SPI_SEL) 0x0000 #Selection of factory calibration
                               WRITE @0x15 (CAL_SET_SEL) 0x0000 #Selection of factory calibration set 1 (hot and ambient)
WRITE @0x01 (CHANNEL_SEL) 0x0000 #Selection of channel A register
READ @0x3A (GAIN_CAL) #Read of channel A register @0x3A value
\Rightarrow Example value read is "0100011011", then R<sub>0</sub> = 283
```
2. Read register value from the  $2^{nd}$  set of factory calibration

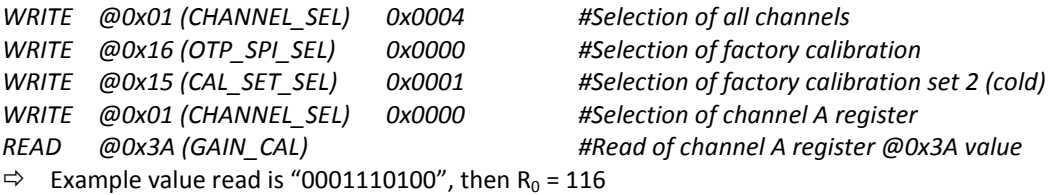

- 3. Measure the temperature diode value in mV
- $\Rightarrow$  Example value measured is 760mV / 102°C, then V<sub>d</sub> = 760
	- 4. Apply the interpolation formula

$$
R_{SPI} = \frac{R_0 - R_1}{787 - 830} (V_d - 830) + R_1 = \frac{283 - 116}{787 - 830} (760 - 830) + 116 = 388
$$

- 5. Convert  $R_{SPI}$  in binary and write it in the corresponding SPI register
- $\Rightarrow$  In binary R<sub>SPI</sub> is "0110000100".

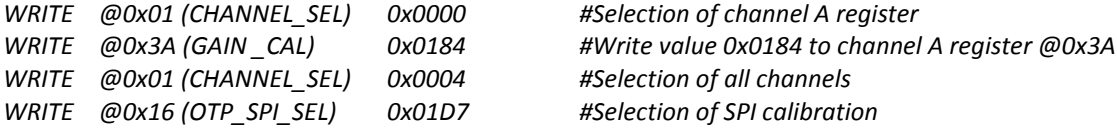

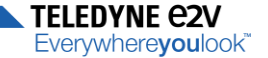

#### <span id="page-10-0"></span>**ANNEX C: Using the excel sheet for manual calibration**

An excel sheet is available upon request at **[hotline-bdc@e2v.com](mailto:hotline-bdc@e2v.com)** which can be used to help compute the calibration register value when doing the manual calibration. The first worksheet is where the acquisition data and parameters are input. The next 3 worksheet indicate the correction to add on the register value. The cell greyed should not be modified.

Samples from Column A are splitted into 4 columns such as they are gathered according to the core they are digitized from (click on the De-interlacing button at the top to realize this). Coherent input frequency is computed. It corresponds to the frequency of the input signal coming from the signal generator used for the calibration. The ADC resolution is also used for the computation in next worksheets.

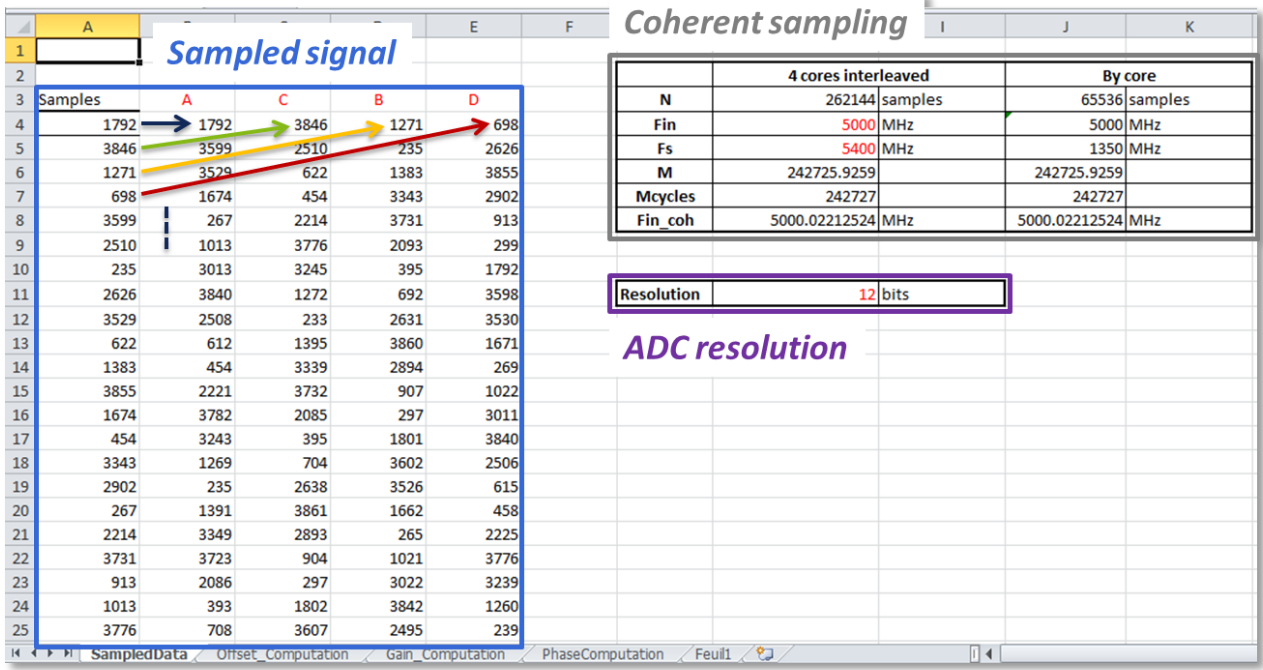

Real and imaginary parts of the FFT are computed using cos() and -sin() functions.

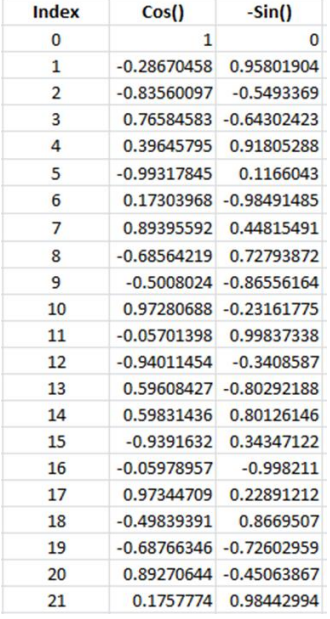

Offset, gain and phase are corrected using next worksheets.

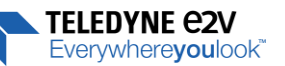

# Worksheet used for Offset correction:

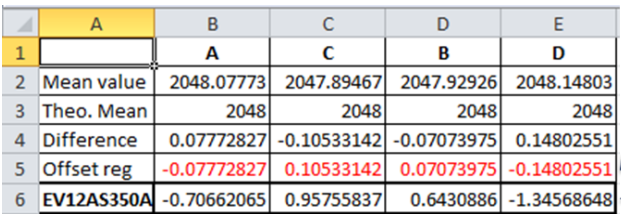

Value to adjust

€

# Value to add to the actual OFFSET REGISTER: = (Offset reg)/(offset correction step)

Worksheet used for Gain correction:

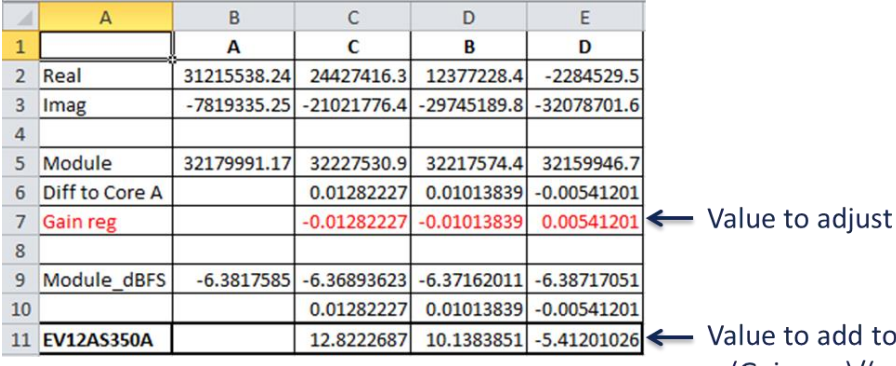

# add to the actual GAIN REGISTER: = (Gain reg)/(gain correction step)

## Worksheet used for Phase correction:

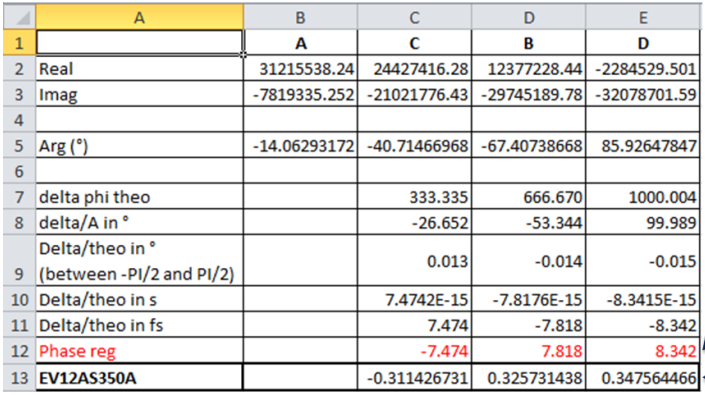

Value to adjust

Value to add to the actual PHASE REGISTER: = (Phase reg)/(phase correction step)